# Zoom の使い方

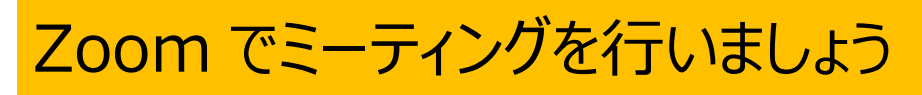

Zoom はオンラインでミーティングや授業などを開催するためのビデオ通話ツールです。

## ■Zoom を使うための準備

#### 必要な機器

.

・パソコン(Web カメラ、マイク、スピーカー)または、タブレット(家庭のもの、学校のもの)または、スマートフォン ・インターネット環境

# ■パソコンに「Zoom」アプリをインストールしよう!

パソコンや Windows タブレットにアプリをインストールする方法を説明します。

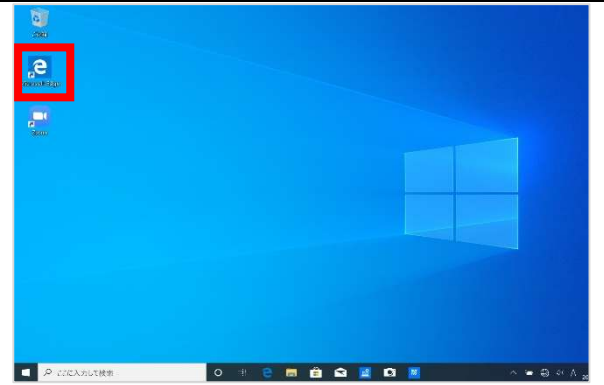

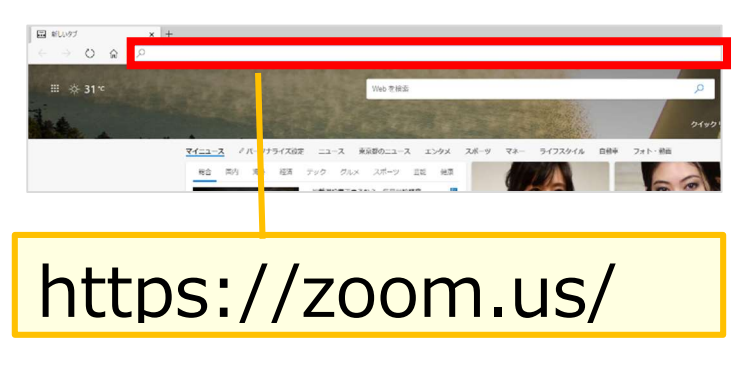

- ①デスクトップの MicrosoftEdge をダブル クリックで開く
- ②インターネットの画面上のアドレスバーに Zoom のホームページの URL を入力する

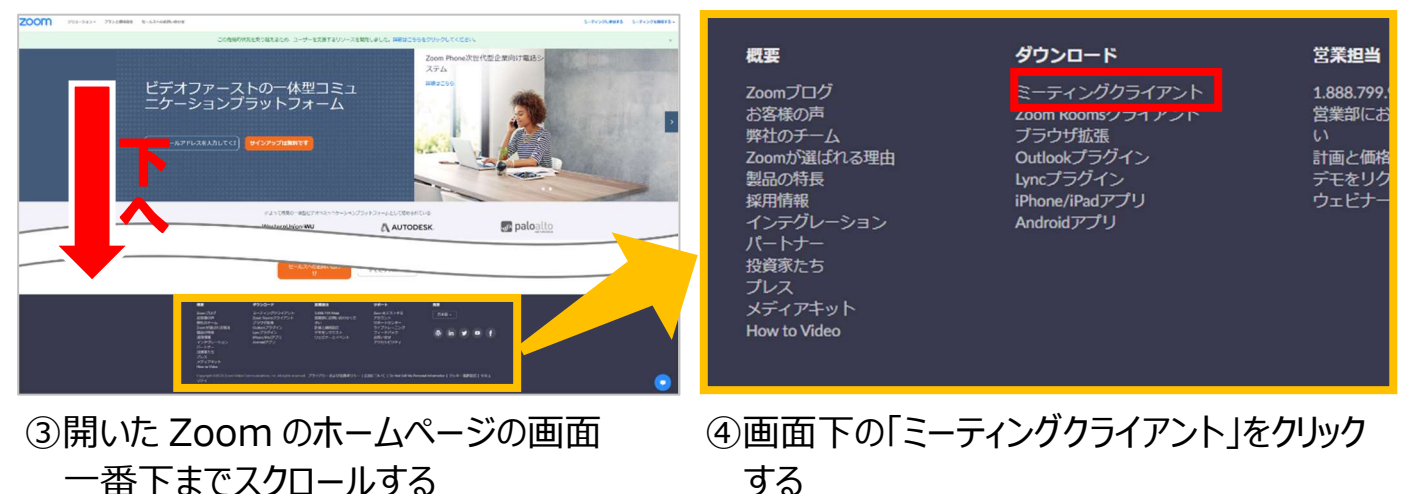

する

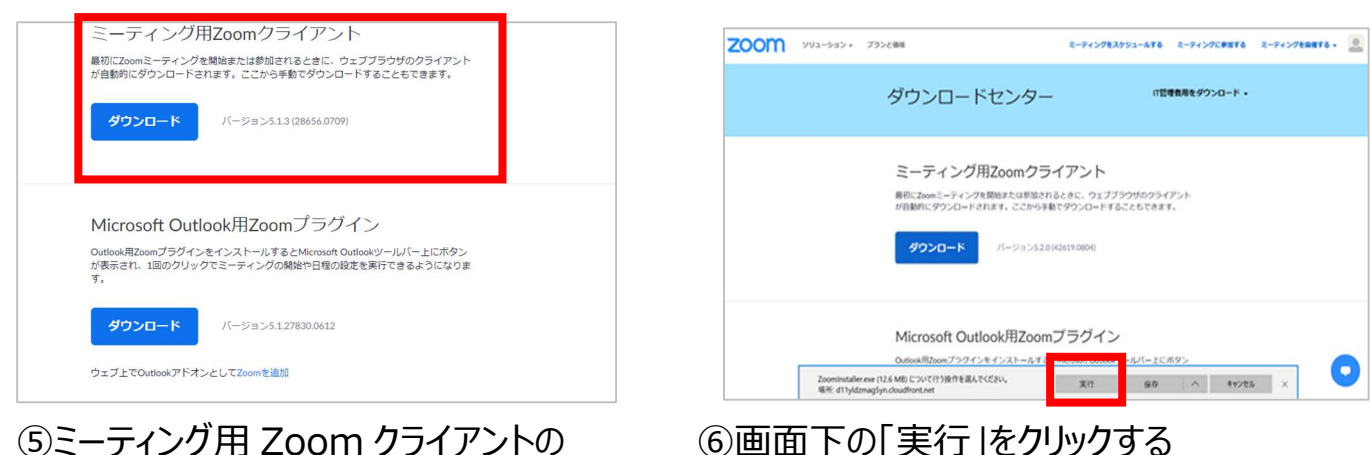

⑤ミーティング用 Zoom クライアントの 「ダウンロード」ボタンをクリックする

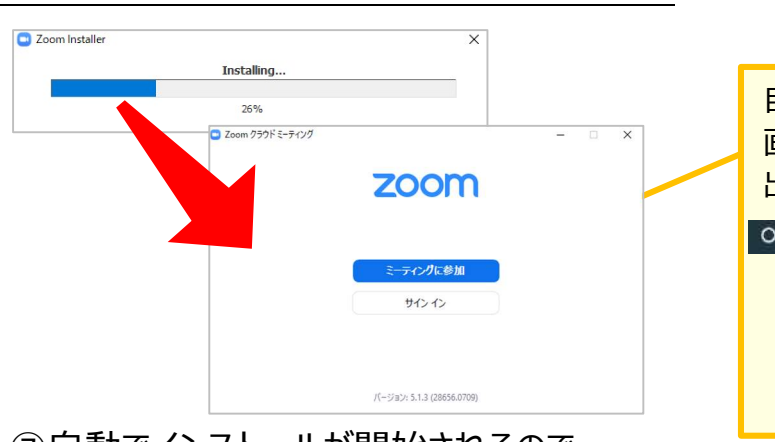

⑦自動でインストールが開始されるので、 インストールが完了し、Zoom アプリが 起動するのを待つ(起動したらインストール 完了)

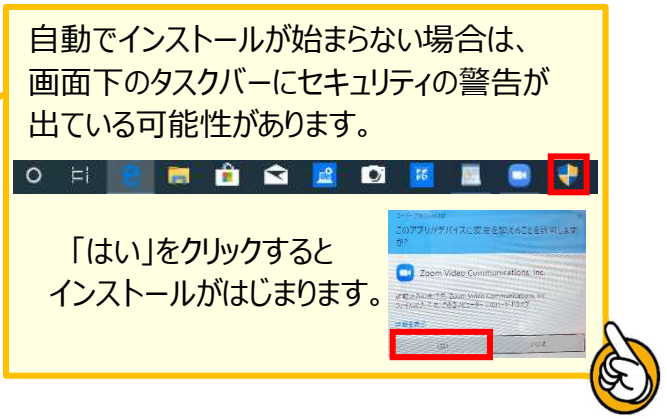

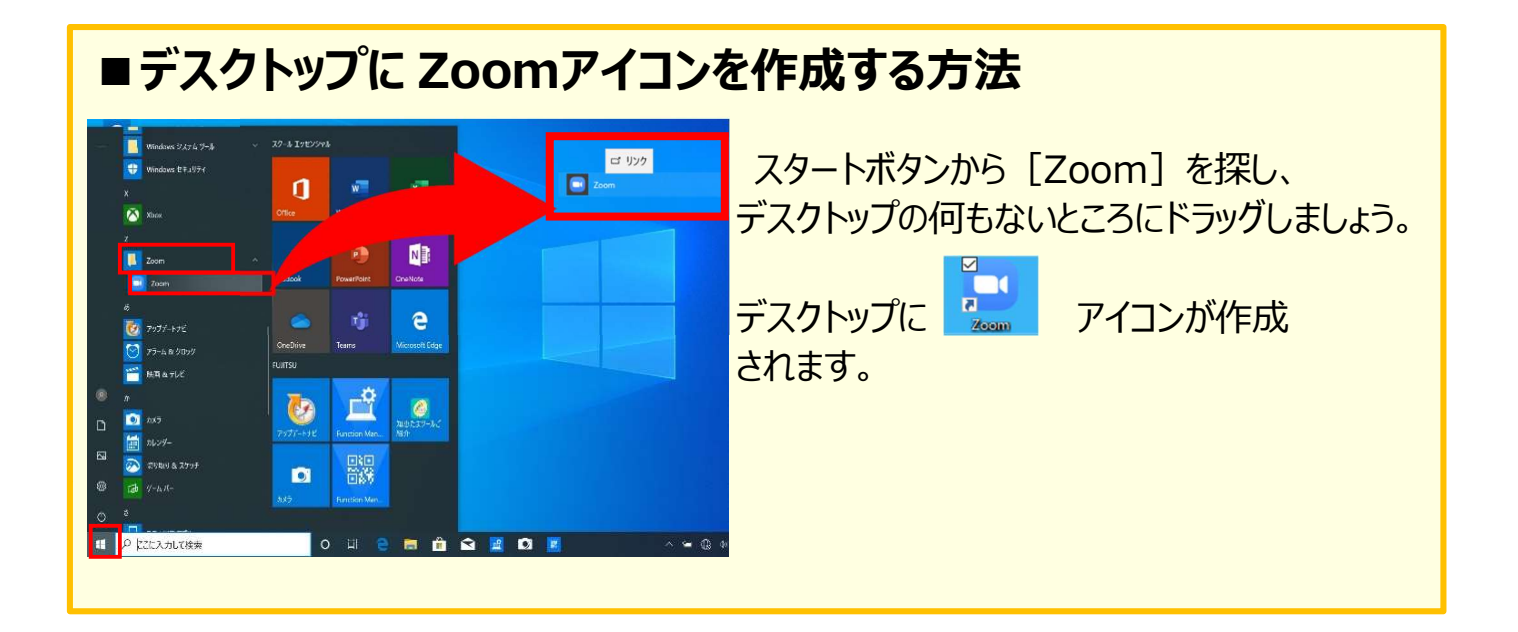

# ■ Zoom ミーティングに参加しよう!

ミーティングに参加する方法を説明します。

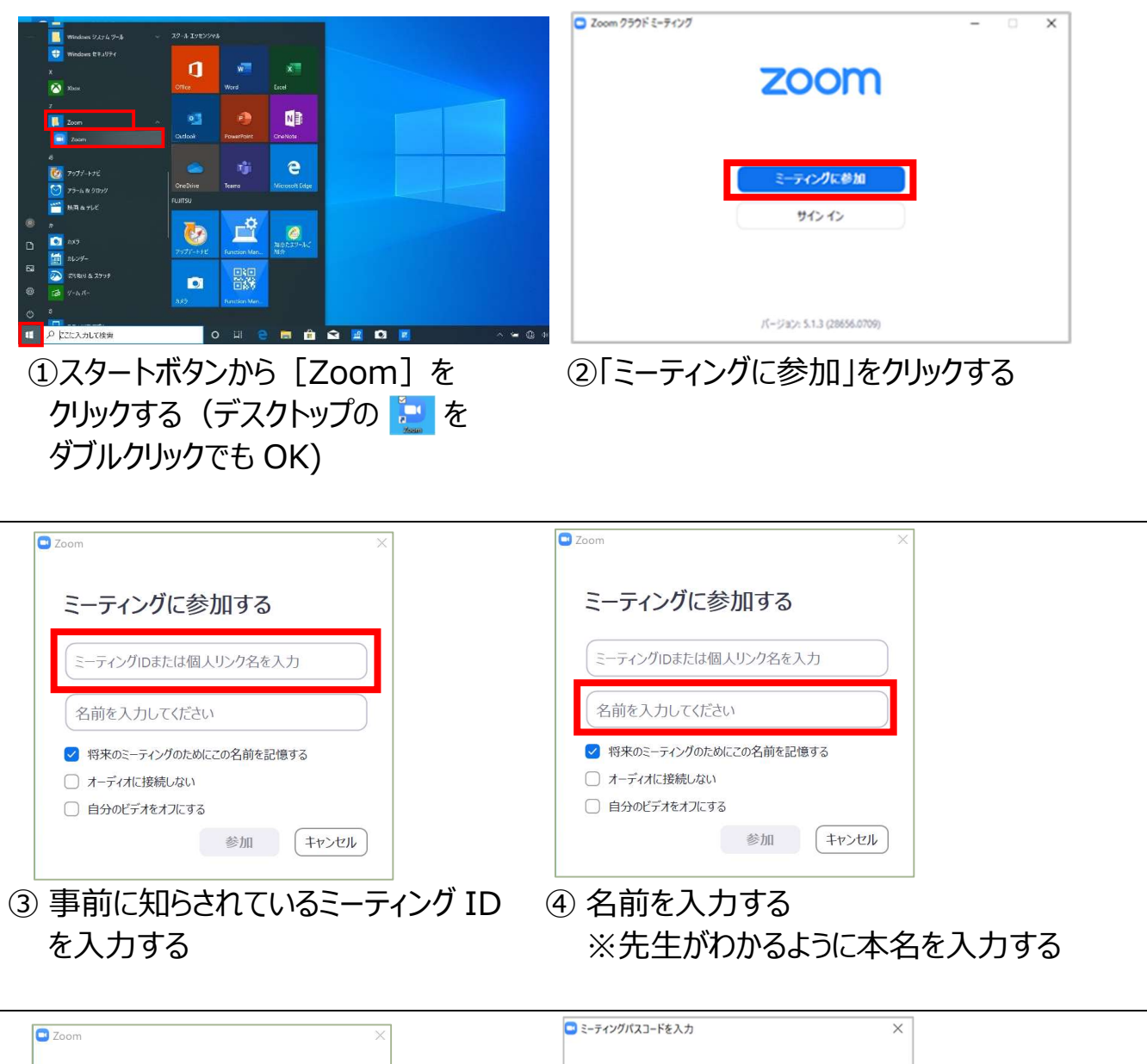

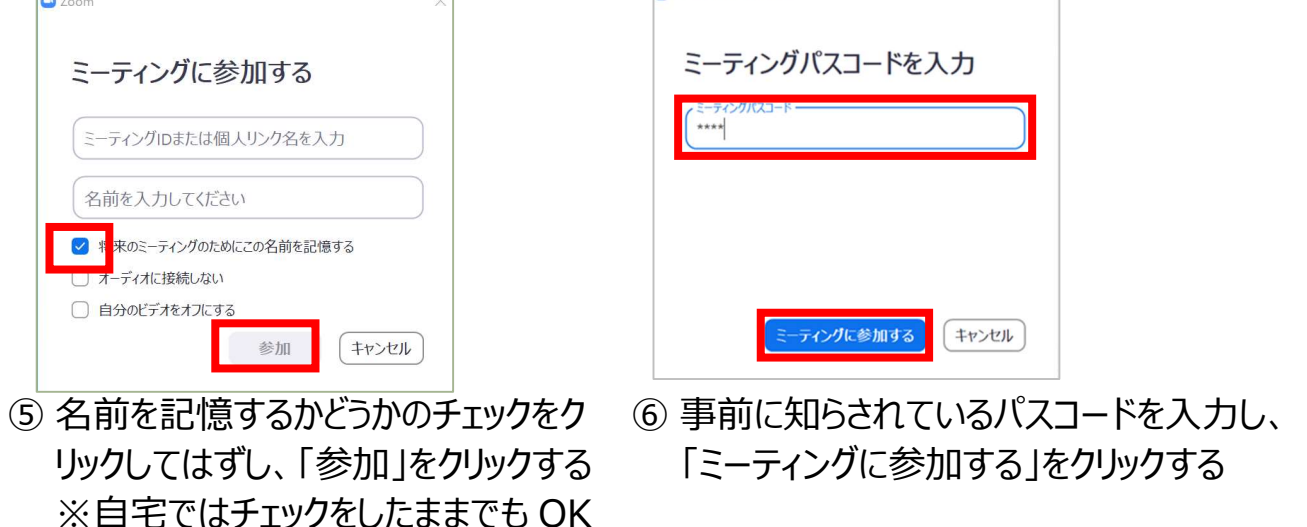

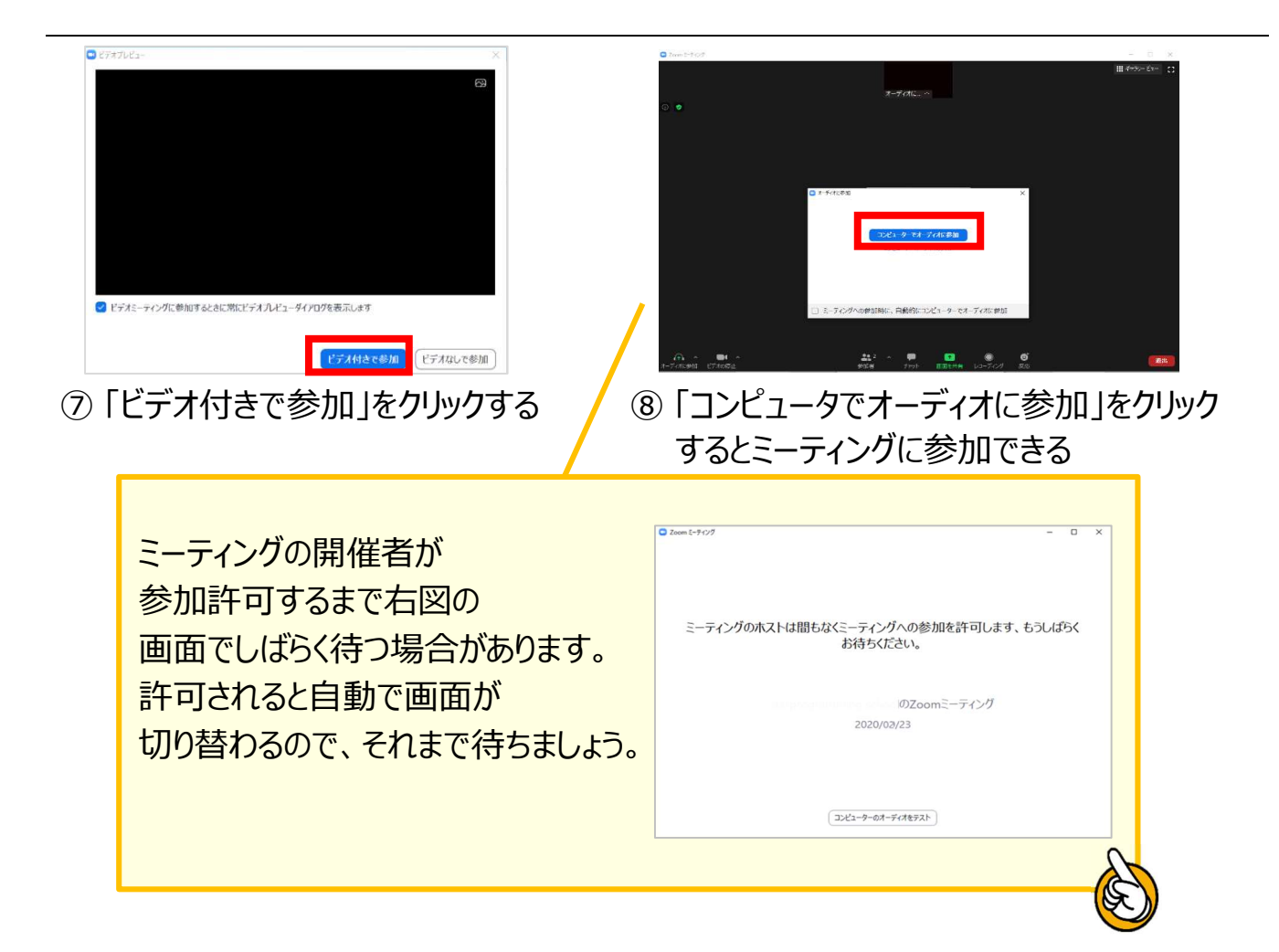

## ■ミーティング画面の説明 (バージョン 5.2.0)

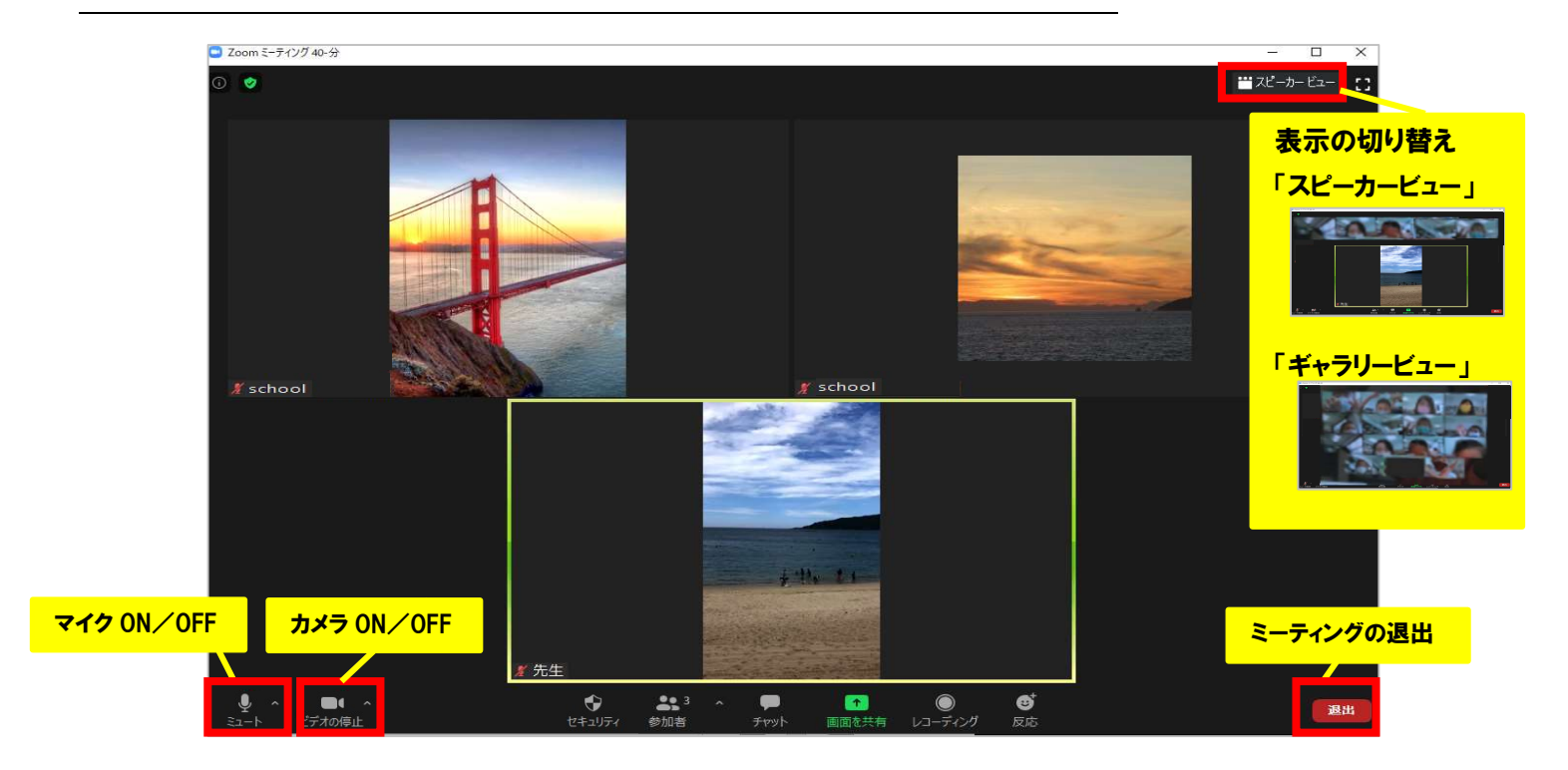